# **CGM JOURNAL**

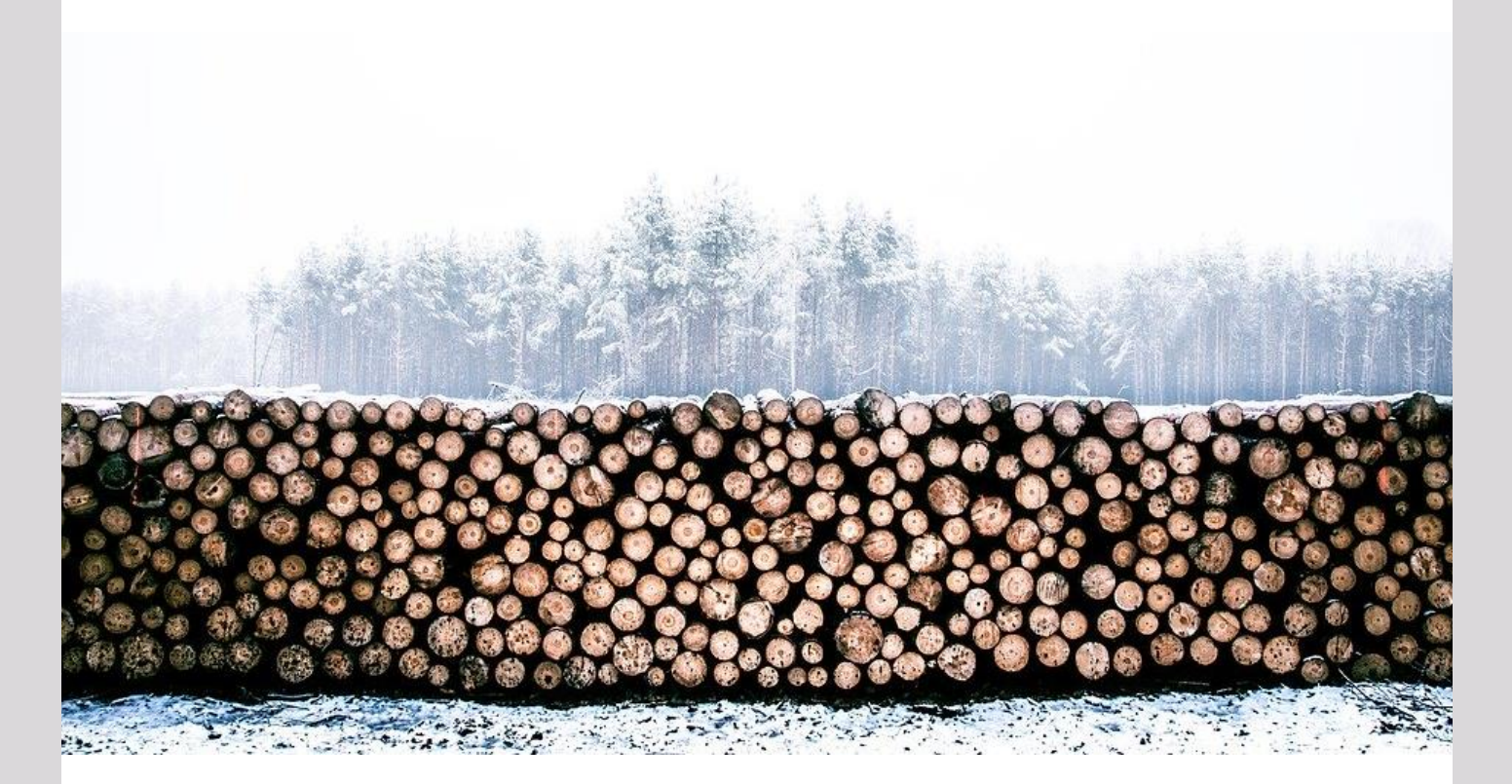

## **Nyheter i versjon 129**

**Nyheter på helsenorge Koronavirus (COVID-19) endringer Korrespondanse**

**Dette og mer på innsiden!**

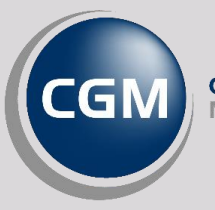

**CompuGroup** 

**Synchronizing Healthcare**

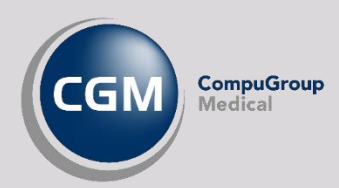

### <span id="page-1-0"></span>**Forord**

Takk for at du tar deg tid til å lese versjonsnytt! Dette er en viktig kanal som gir deg en **oversikt** over hva som er nytt i programmet, og informere om hvilke feil vi har rettet siden forrige versjon.

I versjon 129 kan du se frem til endel ny funksjonalitet for helsenorge og korrespondanse generelt, samt at vi har realisert mange brukerønsker som har kommet gjennom vårt produktråd og gjennom tilbakemeldinger fra vår supportavdeling.

Rett før vi lanserte versjonen kom utbruddet av koronaviruset og vi har derfor også prioritert å ta med endringer som kan bistå i denne situasjonen og gjøre hverdagen enklere for våre brukere.

Har du **tilbakemeldinger** på versjonsnytt, send oss gjerne en e-post på [supportinfo.no@cgm.com.](mailto:supportinfo.no@cgm.com)

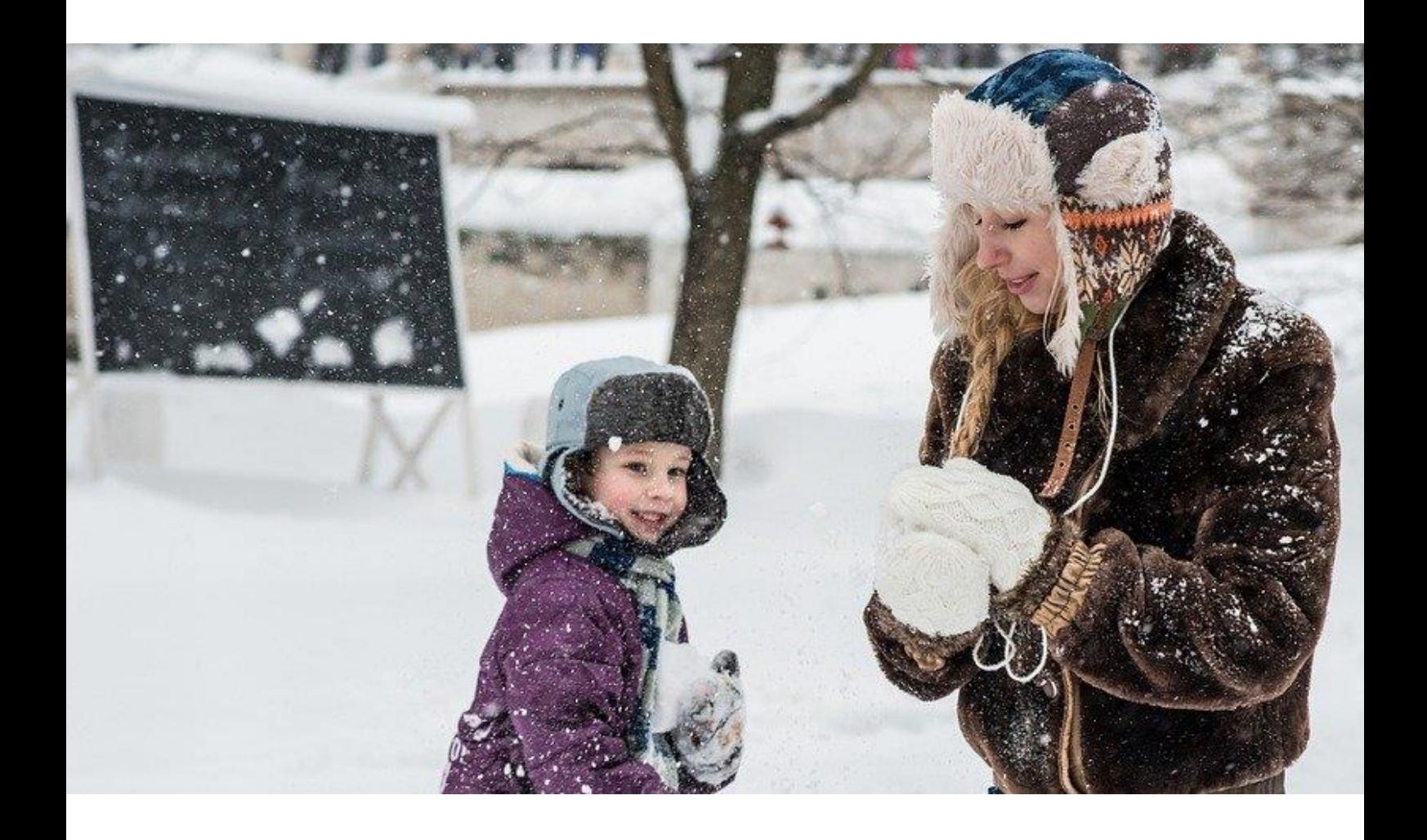

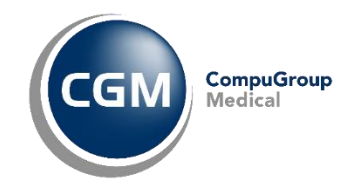

### <span id="page-2-0"></span>Innholdsfortegnelse

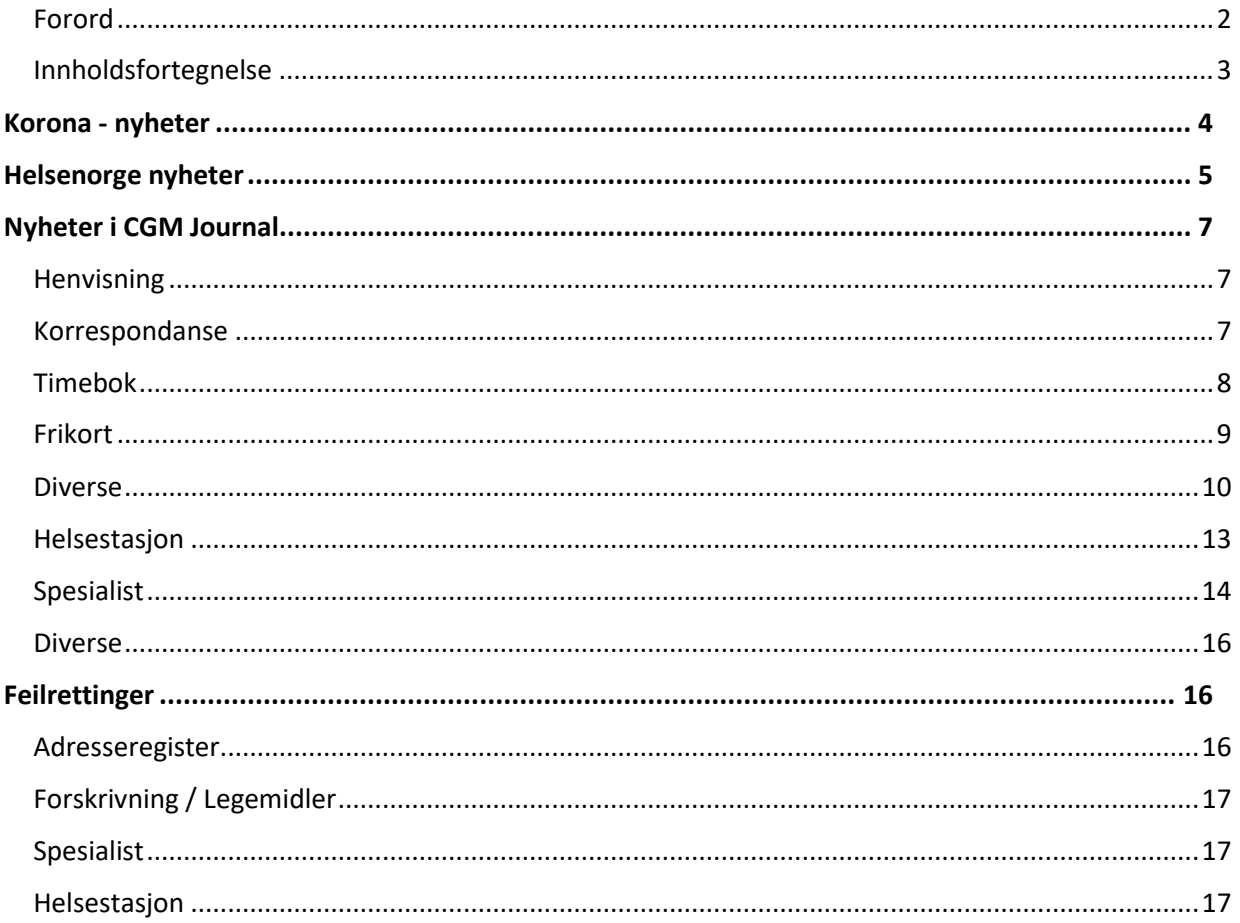

## **KORONA - NYHETER**

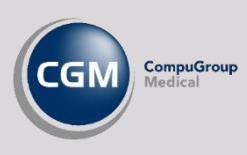

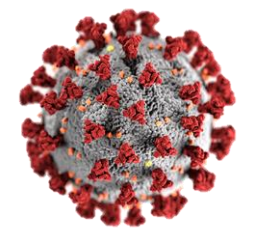

Vi valgte å utsette denne versjonen for å implementere endringer basert på behov og ønsker fra brukerne i forbindelse med utbruddet av koronavirus.

Her kan du se noen endringer vi har gjort for å gjøre hverdagen enklere for brukerne av systemet ved oppfølging og behandling av utbruddet.

#### **NYTT JOURNALSØK: «HAR AVTALE I TIMEBOK PÅ DATO»**

Hent ut oversikt over alle personer med avtale på en gitt dato. Fra journalsøket kan du varsle alle via «Pasientvarsel». Dette er for eksempel nyttig nå slik at du kan sende et samtidig varsel til pasientene det gjelder via SMS eller eKontakt.

#### **PASIENTVARSEL: VALG OM REGNINGSKORT PÅ DE SOM VARSLES**

Når du skal sende eKontakt fra pasientvarsel kan du nå velge om regningskort skal opprettes på de varslede pasientene. Dersom du ønsker å opprette regningskort kan du velge hvilke takster og diagnoser som skal benyttes. Du kan også lage regningskort ved utsendelse av SMS.

#### **ENDRE SMS-VARSLINGSTEKST VED TIMEPÅMINNELSE FRA BESØKLEGEN**

Du kan nå tilpasse teksten som sendes ut i forbindelse med timepåminnelse fra besoklegen.no. Du kan endre teksten ved å logge inn som en bruker med Administrator-rettigheter, åpne *Administrasjon/Aktiver ePortal/Maler* og gå til fanen **Besøklegen – Tekst for SMS-varsling**. Du kan også sette ulik varslingstekst for forskjellige enheter i samme CGM Journal-installasjon.

#### **NYE DIAGNOSEKODER I RISIKOGRUPPEMODULEN**

Du kan nå bruke diagnosene R991 og R27 som kriterier ved søk etter risikopasienter. Se egen veiledning for bruk av modulen på vår [kundeportal.](https://www.cgm.com/no/kundeportal/brukerveiledninger/brukerveiledninger.no.jsp)

#### **SKIL COVID-19 BESLUTNINGSSTØTTE I JOURNAL**

Vi har lagt til en mulighet for å legge opp et valg på verktøylinjen i journalen hvor du kan åpne beslutningsstøtte for COVID-19. Når du bruker valget åpner et pop-up vindu i journalen hvor du tas videre til en nettside med et skjema som fylles ut.

Du aktiverer funksjonaliteten ved å åpne *Administrasjon/Journal/Brukerinnstillinger* og haker av for **Bruk SKILs covid-19 beslutningsstøtte i journal for min stilling**.

## **HELSENORGE NYHETER**

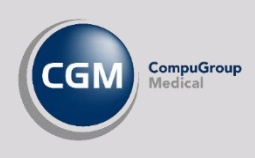

#### **ER PERSONEN DIGITALT AKTIV?**

Du kan nå sjekke direkte mot helsenorge om en innbygger er digitalt aktiv.

Klikk på det grønne pilsymbolet via forhåndsvisningen av personalia, både i journal, *Hent person/pasient* og i *Journalsøk*.

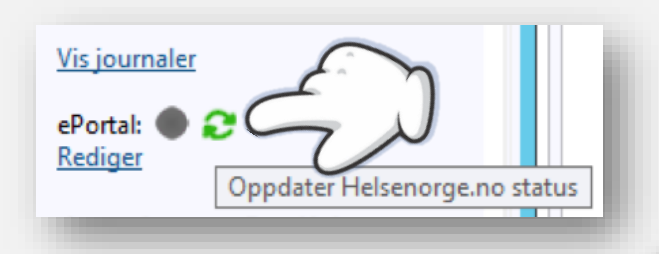

 Dersom du får opp en grønn status bak **ePortal** er personen digitalt aktiv

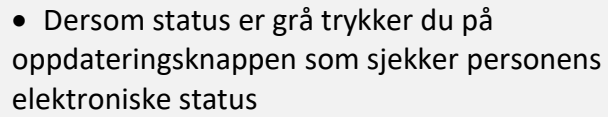

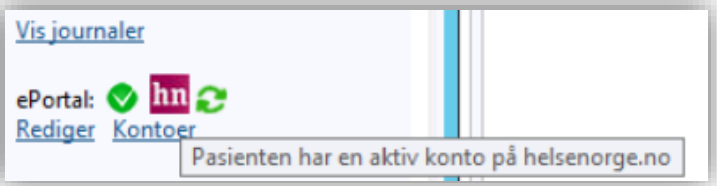

#### **DIALOG MED INNBYGGER - JOURNAL**

Personer får nå mulighet til å be om en elektronisk kopi av sin journal via helsenorge ved å logge inn på helsenorge.no, velge **Kontakt Legekontoret** og **Kopi av pasientjournal.** 

Behandler vil deretter motta meldingstypen **Dialog – journalforespørsel** og kan svare med et nytt **eBrev**. Her genererer du journalen som vedlegg i meldingen.

For å aktivere muligheten til å be om kopi av journal åpner du *Administrasjon/Tilgangskontroll,* går til

fanen *Helsenorge* og aktiver valget for **Journalforespørsel**.

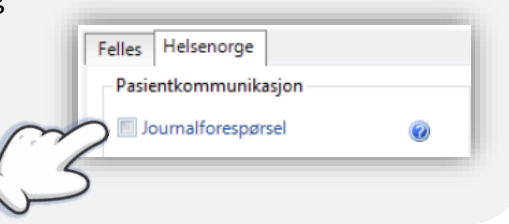

#### **AVTALEUTSENDING OG AVTALEAVBESTILLING**

Det er nå kommet to nye valg for de som ikke ønsker å tilgjengeliggjøre timeboken på helsenorge.

Dersom du ønsker å varsle innbygger om avtaler kan du nå gjøre dette ved å hake av for **Pasientvarsel** på den aktuelle avtaletypen (*Administrasjon/Timebok/Time- og avtaletyper*). Dersom personen er digital aktiv vil avtalen nå være synlig på helsenorge.

Du kan også gi personer mulighet til å avbestille timer fra helsenorge, ved å aktivere valget **Kansellering av time** i *Administrasjon/Tilgangskontroll/Felles*.

#### **LAG EBREV TIL PASIENT MED OPPDATERT LEGEMIDDELLISTE**

Ved å velge **Legg til legemiddelliste** fra tekstredigeringsvalgene i *eBrev* kan du nå sette inn en oversikt over personens legemidler fra **LiB** ved å velge en eller flere utvalgte legemidler.

#### **MOTTAK AV MELDINGER FRA INNBYGGER SOM IKKE HAR JOURNAL**

Dersom virksomheten mottar meldinger fra innbyggere på helsenorge som ikke har en journal kan man nå bruke knappen **Velg journal** i *Korrespondanse* for å opprette en journal.

Dere må legge til en sikkerhetsegenskap slik at virksomheten kan bestemme hvilke brukere, for eksempel meldingsansvarlig, som har tilgang til å behandle denne type meldinger.

Vær oppmerksom på at det kun er **Administrator** eller andre brukere med spesielle rettigheter som har tilgang til *Administrasjon/Sikkerhet* og kan tilegne rettigheten **Meldingssøk: Kan se meldinger som ikke er koblet til journal.**

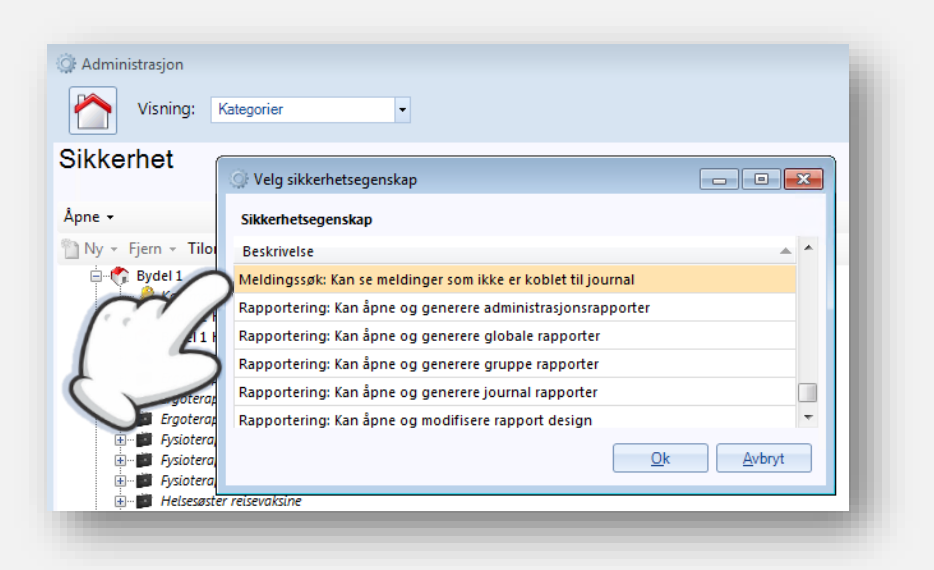

**OBS!** Frem til denne rettigheten er tildelt en eller flere brukere vil systemet fungerer som i dag, ved at denne type meldinger vil være synlig for alle brukere.

## **NYHETER I CGM JOURNAL**

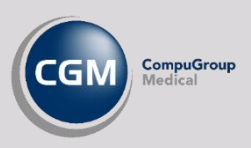

### <span id="page-6-0"></span>**Henvisning**

#### **MOTTAK AV HENVISNING 2.0**

I denne versjonen er det støtte for mottak av Henvisning 2.0. Henvisning 2.0 støtter vedlegg i henvisningen, ved signering vil vedlegget lagres i personens *Mediabibliotek*.

Med henvisning 2.0 deles henvisning i 3 deler:

- Ny-henvisning
- Viderehenvisning
- Status på henvisning (statusmelding returneres henviser etter vurdering)

[Få mer informasjon om Henvisning 2.0 på ehelse.no](https://www.nhn.no/innfoering-av-e-helsestandarder/henvisning-20-og-status-paa-henvisning/)

**PS!** *Henvisningsbehandler* fyller automatisk ut felter som tidligere (CGM Spesialist).

#### **SENDE HENVISNING TIL NY MOTTAGER FRA MELDINGSOVERVÅKNING**

Du kan nå velge å sende en **henvisning** som ligger i *Meldingsovervåkning* til en ny mottager fra tiltakslisten fra verktøylinjen eller ved å høyreklikke på meldingen.

Den opprinnelige henvisningen blir borte fra *Meldingsovervåkning* når den sendes på nytt og merkes med «*Resendt*» og tidspunktet for ny sending på tilhørende kontakt i journalen.

### <span id="page-6-1"></span>**Korrespondanse**

#### **HURTIGREGISTRERING AV PASIENT PÅ FLERE MELDINGSTYPER**

Ved mottak av elektroniske meldinger med pasienter som ikke tidligere er registrert i systemet kan man spare mye tid på at systemet automatisk forsøker å fylle inn pasientinformasjon basert på innhold i meldingen. Dette gjøres nå for alle meldingstyper unntatt klinisk/kjemisk og applikasjonskvittering.

#### **FLERE VALG AV VEDLEGG VED JOURNALUTSKRIFT OG JOURNALOVERFØRING**

Dersom du utfører en **Avansert journalutskrift** eller en **Journaloverføring** kan du nå velge å inkludere flere deler av journalen. Dersom du inkluderer meldinger i journalutskrift/-overføring blir eventuelle vedlegg fra meldingen også inkludert. Følgende nye valg er lagt til:

- Resepfornyelser (eBrev, mottak, svar)
- Dialog oppgave
- Helsefaglig dialog (mottak, svar)
- Brev til/angående pasient
- NAV henvendelser
	- o Legeerklæringer (mottak, svar)
	- o Sykefraværsoppfølging
	- o Henvendelse om pasient som ikke er sykmeldt

#### **STØTTE FOR DEKNINGSOMRÅDE I ADRESSEBOK / NHN ADRESSEREGISTER**

Ved søk i *NHN Adresseregister* i CGM Journal vil du nå få opp angivelse av dekningsområde under **Sted/funksjon** i informasjonspanelet på høyre side sammen øvrige informasjon. Tilsvarende blir dette med dersom du importerer samhandlingspartner til lokal adressebok.

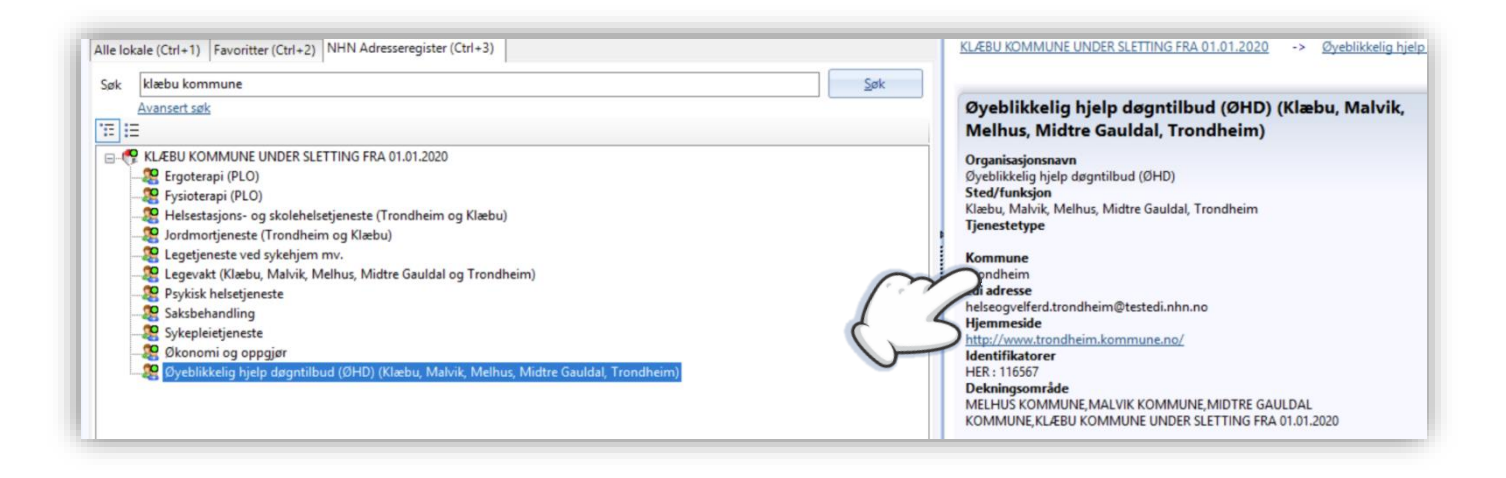

### <span id="page-7-0"></span>**Timebok**

#### **MULIGHET FOR Å KOPIERE FLERE AVTALER INN I FLYTTEBUSS**

Dersom du for eksempel skal ha en gruppetime og ønsker å kopiere flere avtaler samtidig kan du nå markere flere avtaler og kopiere disse inn i flyttebussen samtidig. Disse kan deretter hentes ut samtidig og legges på en ny avtale.

#### **INNKALLINGSLISTE: LEGG TIL PASIENT FRA SIGNER PRØVESVAR OG KORRESPONDANSE**

Du kan nå legge pasienter til innkallingslisten direkte fra *Korrespondanse* og *Signer prøvesvar* ved å bruke valget på verktøylinjen eller ved å høyreklikke på meldingen eller prøvesvaret.

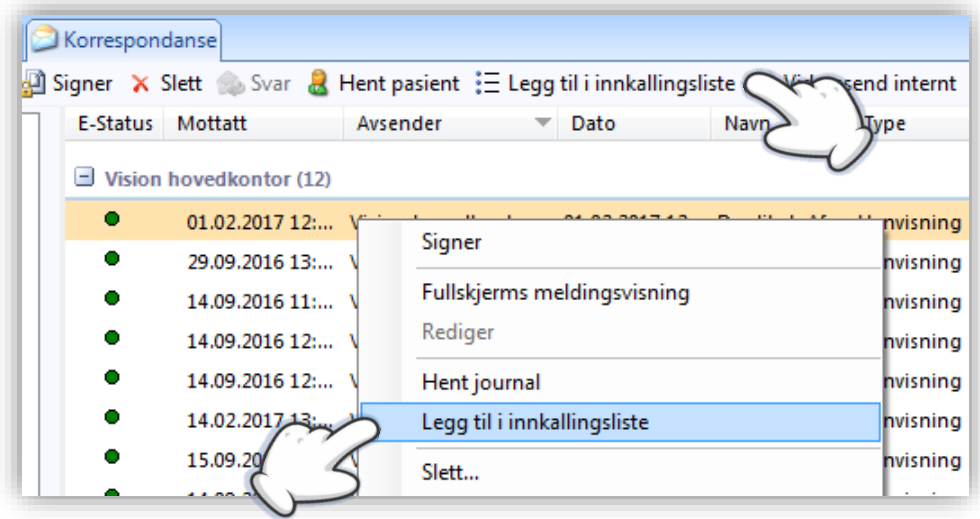

### <span id="page-8-0"></span>**Frikort**

#### **VARSEL OM OPPDATERT FRIKORT VED VALIDERING AV KONSULTASJON**

Dersom frikort-status har blitt oppdatert etter at du har åpnet en journal vil du nå få et varsel i **Valider konsultasjon** når du lukker journalen. Varselet får du typisk på hastetimer, eller på konsultasjoner på legevakt der frikortstatus sjekkes idét avtalen legges i timebok/legevaktslogg.

Varselet vises i en dialogboks som gir deg følgende valg:

- Trykk **Ja** dersom du ønsker å gå til regningskortet for å se oppdatert status
- Trykk **Nei** dersom du vil fjerne oppdatert frikortstatus fra pasient

#### **ENDRING PÅ FRIKORTSTATUS SKRIVES TIL HENDELSESLOGGEN**

I **Oversikt logg** i *Administrasjon* kan du spore hvilke bevegelser og endringer som er gjort i journalene. I **Hendelsesloggen** er er det nå lagt til endringer på frikortstatus slik at du kan se hvilken bruker som har endret frikortstatus på pasienten og på hvilket tidspunkt.

OBS! Tilgang til **Oversikt logg** (sikkerhetslogg) er begrenset og krever ekstra rettigheter.

#### <span id="page-9-0"></span>**MULIGHET FOR Å LASTE NED FILER FRA MEDIABIBLIOTEK LOKALT**

Vi har lagt til en knapp for nedlasting av filer fra *Mediabibliotek* til lokal disk.

Dersom du markerer bildet ved å hake av for **Velg** under bildet aktiveres knappen **Last ned** på verktøylinjen. Når du velger **Last ned** vil du få opp en dialogboks som ber deg velge plassering av filen.

Muligheten styres av en sikkerhetsegenskap som er standard for brukere med stillingene **Lege** i *CGM Allmenn* eller **Leder med helsefaglig bakgrunn** på *CGM Helsestasjon*.

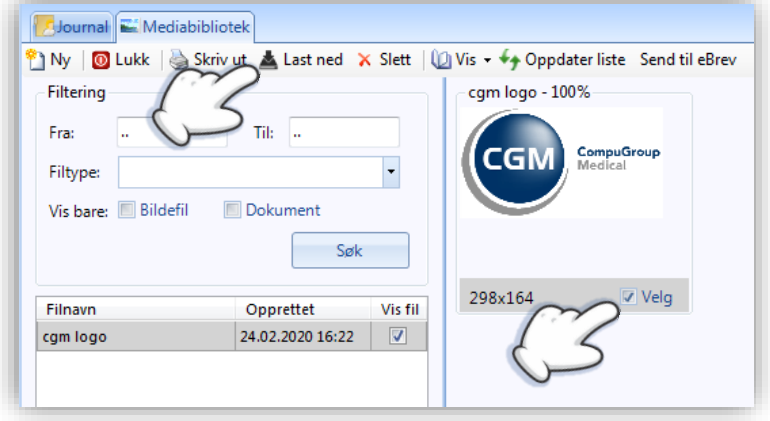

Alle nedlastinger via denne funksjonaliteten blir logget i systemet og kan hentes frem i **Oversikt logg**.

**OBS!** Husk at filene kan inneholde personopplysninger og at du selv er ansvarlig for behandling av filene på en sikker måte. Ta kontakt med din driftsansvarlige dersom du trenger bistand.

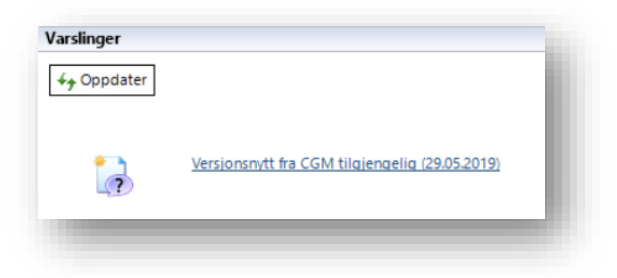

#### **VERSJONSNYTT I VARSLINGER**

I *Varslinger* vil du nå få opp et varsel når vi lanserer versjonsnytt (dette dokumentet) for nye versjoner av systemet. Vi anbefaler alle å sette seg inn hva som er nytt for en bedre brukeropplevelse!

#### **ANGI OM GUL LAPP SKAL VISES I KONTAKTVINDU**

Administrator har nå mulighet til å angi om enheten ønsker å vise **gul lapp** i kontaktvinduet ved åpning av journal. Dette velger du ved å gå til *Administrering av kontaktbildet* i *Administrasjon* og hake av for **Vis gul lapp i kontaktbildet for enhet…**

Vær oppmerksom på at dersom du fjerner valget vil gul lapp kun være synlig i oversiktsbildet i journalen.

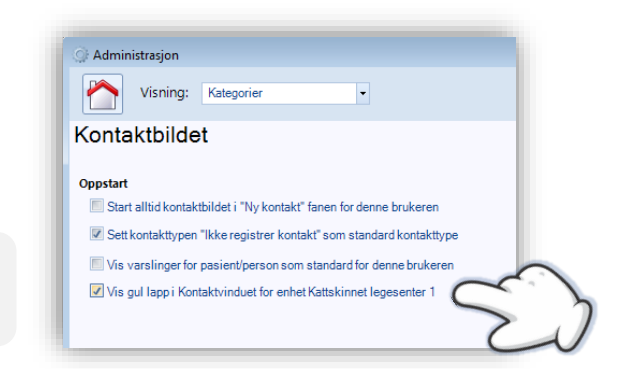

#### **TILBAKEDATERT SYKMELDING DERSOM PUNKT 11.1 IKKE ER UTFYLT**

En **Sykmelding** er tilbakedatert dersom punkt **12.1** er senere enn sykemeldingens startdato. NAV avviser tilbakedaterte sykmeldinger dersom punkt **11.1** ikke er utfylt. Punkt **11.1** er derfor nå et påkrevd felt før sending, i tillegg vil tilbakedatering over 4 dager gjøre at punkt **11.2** er påkrevd før sending.

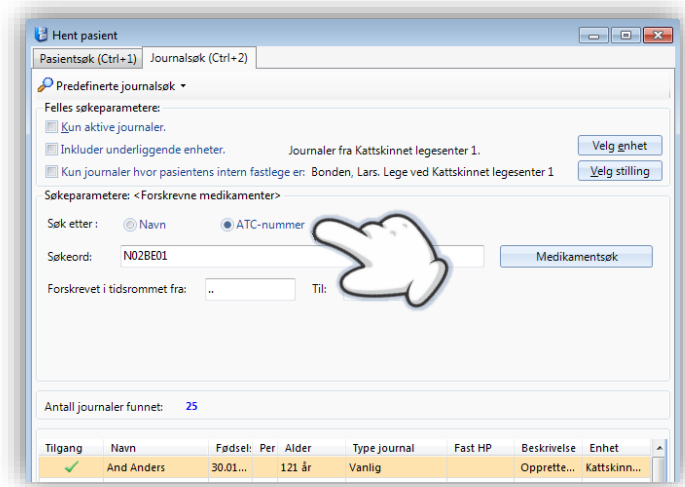

#### **JOURNALSØK: FORSKREVNE LEGEMIDLER MED ATC-KODE**

I *Journalsøk* kan du i søket **Forskrevne legemidler** nå søke på **ATC-kode** i tillegg til navn og tidsrommet for forskrivningene.

Vi har også lagt til en egen sikkerhetsegenskap for dette søket i *Administrasjon/sikkerhet* slik at man kan begrense eller tilegne tilgang til dette søket.

Stillingen **Lege** har rettigheten som standard.

#### **ENDRE EPORTALANSVARLIG FOR ALLE LISTEPASIENTER TIL FASTLEGE**

Du kan nå velge om du vil endre ePortalansvarlig til fastlege ved innlesing av fastlegelister. Du gjør dette ved å gå inn i innstillinger for **Listepasienter** i *Administrasjon* og haker av for valget **Sett ePortalansvarlig for alle listepasienter til fastlege.** 

Dette gjelder kun for innlesing av tilganger/oppdateringer. Avganger forblir uendret.

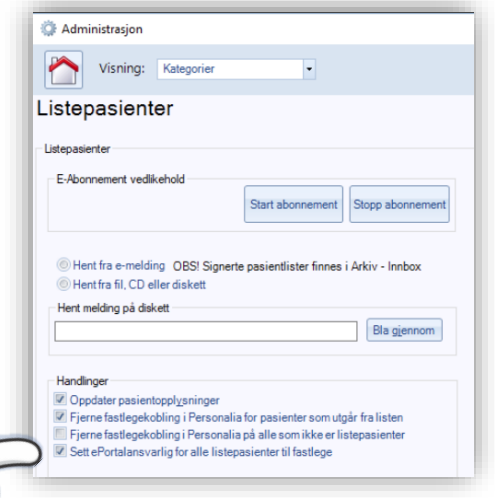

#### **FJERNET MULIGHET FOR Å ENDRE PASIENTSUM PÅ REGNINGSKORT SOM ER FAKTURERT, EKSPORTERT ELLER BETALT**

Vi har nå fjernet muligheten til å endre pasientsum, ved å endre refusjonsgrunn eller legge til/fjerne takster med pasientsum, på regningskort som er under behandling utenfor virksomhetens kontroll eller allerede er betalt. Når systemet får tilbakemeldinger på innbetalinger på regninger som for eksempel er eksportert er det viktig at informasjonen på innbetalt faktura matcher informasjonen på regningskortet i systemet – slik at regnskapet blir korrekt.

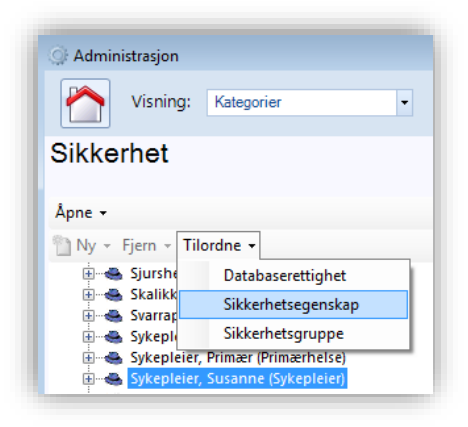

#### **SIGNERINGRETT FOR SYKEPLEIERE**

Det er nå mulig å tilegne brukere med stillingen **Sykepleier** rettigheter til å signere korrespondanse. Dette kan gjøres ved å åpne *Administrasjon/Sikkerhet* og tilegne sikkerhetsegenskapen **Kan signere dokumenter.**

Vær oppmerksom på at det kun er **Administrator,** eller andre brukere med spesielle rettigheter som har tilgang til *Sikkerhet*.

#### **AKTIVT SAMTYKKE VED BRUK AV PRODUKTRÅDET**

I *Produktråd* kan du registrere dine endringsønsker, og stemme frem forslag til endringer fra andre brukere av systemet. Dette er svært nyttig for å kunne gi tilbakemeldinger på funksjonalitet, og gir oss et bedre grunnlag for å vurdere hvilke endringer våre brukere ønsker til systemet.

Brukere av produktrådet må nå gi et aktivt samtykke for å bruke modulen fordi brukeropplysninger lagres utenfor EU. Samtykket inneholder informasjon om tjenesten, dine rettigheter og hvordan du kan benytte deg av disse.

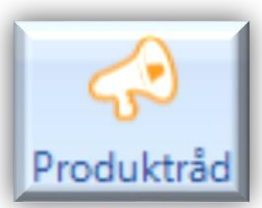

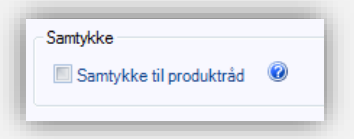

Du kan når som helst trekke tilbake ditt samtykke ved å åpne *Administrasjon/Produktråd innstillinger* og fjerne valget for samtykke. Trykk på spørsmåltegnet for mer informasjon om dine rettigheter.

#### **ENDRINGER I HUSKEKARTOTEK**

Det er nå tillatt å sende direktemelding uten å fylle ut **Notat**, samt at følgende endringer er gjort på **Oppgave i Huskekartotek** i *Korrespondanse*:

- **Overskrift** er endret til **Emne**
- Notat er endret til Beskjed
- I *Huskekartotek* er kolonnenavnet **Melding** endret til **Beskjed.**
- Listen over mulige **Mottagere** i *Huskekartotek* viser nå kun brukere med aktive stillinger. Inaktive stillinger på aktive brukere er også fjernet fra mottagerlisten.
- Det er nå krav om å velge mottager ved opprettelse av oppgaver i *Huskekartotek*.
- Dersom du lager en **Ny oppgave** i *Huskekartotek*, velger **Kopier til journalnotat** og deretter **Fullfør** vil du nå få opp valg av kontakt.

### <span id="page-12-0"></span>**Helsestasjon**

#### **KOBLE MELDING TIL ANNEN JOURNAL**

På en helsestasjon som benytter seg av tjenestebasert adressering har man vanligvis angitt en standard journaltype ved mottak på de forskjellige tjenestene.

Dersom du mottar en melding med en journaltype som ikke matcher tjenesten som mottar, kan du nå endre journaltype med knappen **Bytt journal** fra verktøylinjen i *korrespondanse/innboks* dersom den aktuelle meldingen er markert.

Forutsetningen for å bytte journaltype er at pasienten har flere journaltyper, samt at brukeren som ønsker å bytte journaltype har de rette tilganger. Meldingen må også være koblet til en journal.

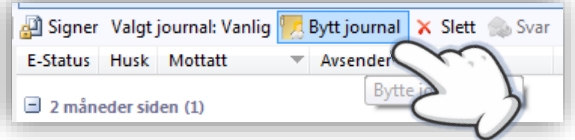

#### **MELDINGSANSVARLIG FÅR NÅ VARSLING FRA ALLE TJENESTER**

Meldingsansvarlig har ved vanlig oppsett tilgang til alle tjenestenes innbokser i *Korrespondanse*. Vi har nå lagt til varslinger for alle de forskjellige innboksene man har tilgang til slik at meldingsansvarlig ikke behøver å åpne *Korrespondanse* for å få oversikt.

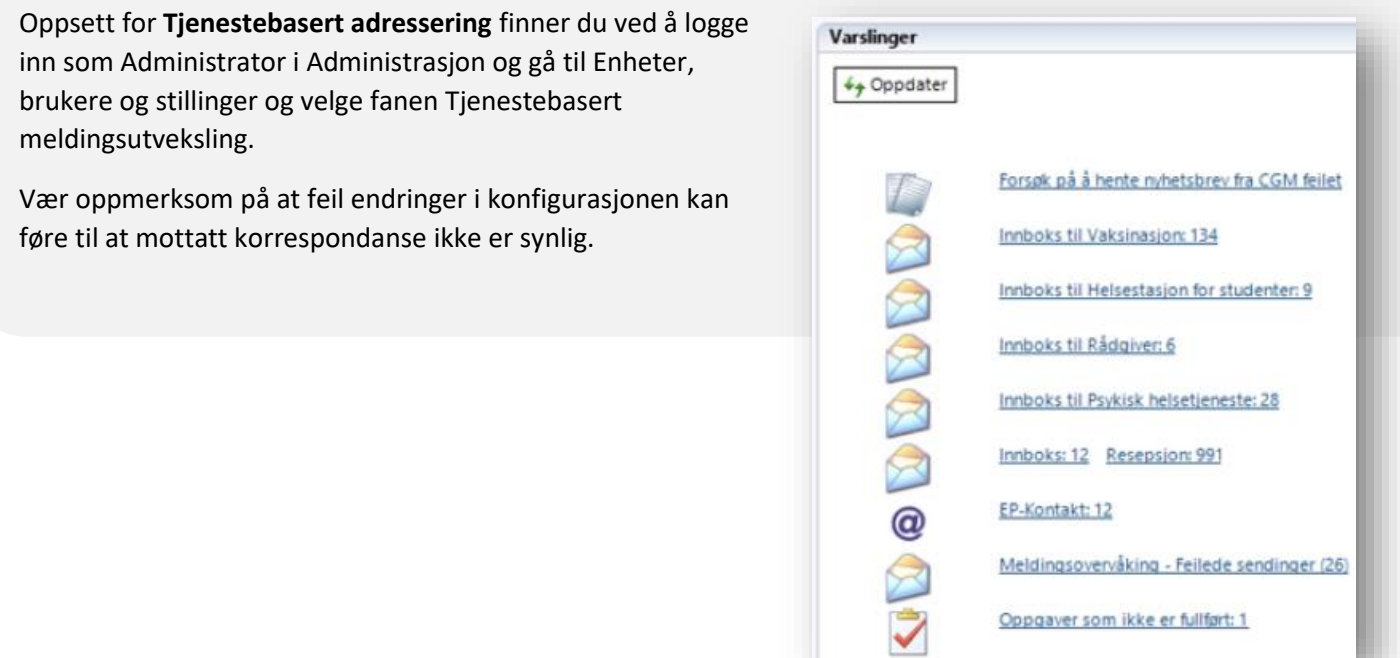

### <span id="page-13-0"></span>**Spesialist**

#### **ANGI STANDARD HOVEDDIAGNOSE I PROSEDYREMAL**

Du kan nå angi standard hoveddiagnose på en kontakt via NPR-prosedyremal, **Mal for prosedyre, diagnose og tariff koder.** Øverste diagnose angitt i den malen du velger vil settes som hoveddiagnose på kontakten.

#### **FJERN EPISODER FRA NPR RAPPORTERING**

Du kan nå endre en episode fra NPR og angi kontakttypen **Uten NPR,** kontakten vil da ikke inkluderes i rapporten. Dette gjøres ved å markere episoden, og velge knappen **Fjern episode**. Det er også lagt til et varsel hvor du må bekrefte valget.

Dersom man allikevel ønsker å få episoden tilbake i rapporten kan man åpne aktuell pasient, gå til **Signerte kontakter** og gjenåpne aktuell kontakt ved å endre kontakttypen i **Kontaktegenskaper**.

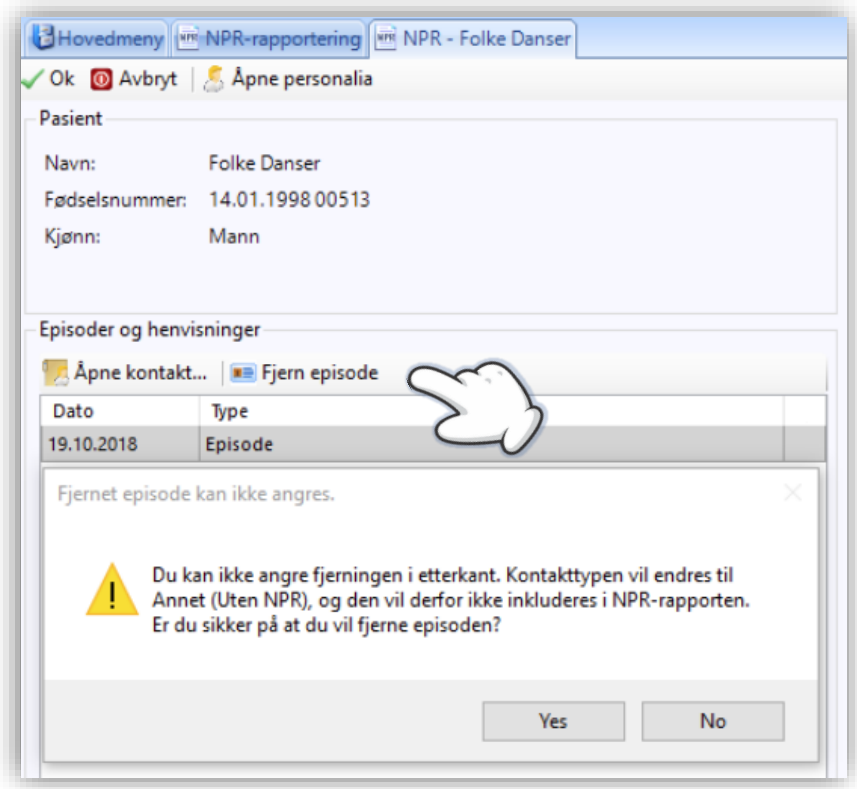

#### **FORENKLET HENVISNINGSBEHANDLING – ANSENNIETETSDATO**

**Ansennietetsdato** baseres nå på **Mottatt dato** i henvisning. **V**erdien på **Frist for helsehjelp** kan defineres i ved å åpne *Administrasjon/NPR*.

#### **MULIGHET FOR STATUS PÅ INDIVIDUELL PLAN I NPR-MAL**

Du har nå mulighet til å angi status for individuell plan i dine NPR-maler. Lag nye eller rediger eksisterende maler i administrasjon, og velg **Inkluder individuell plan status i NPR-meldingen**. Du må deretter angi en status fra nedtrekksmenyen. Denne blir automatisk inkludert i NPR-meldingen på pasienten.

Dersom en pasient ikke har en individuell plan kan du fjerne dette ved endring av episode. Gjør det enten fra **Validering av** 

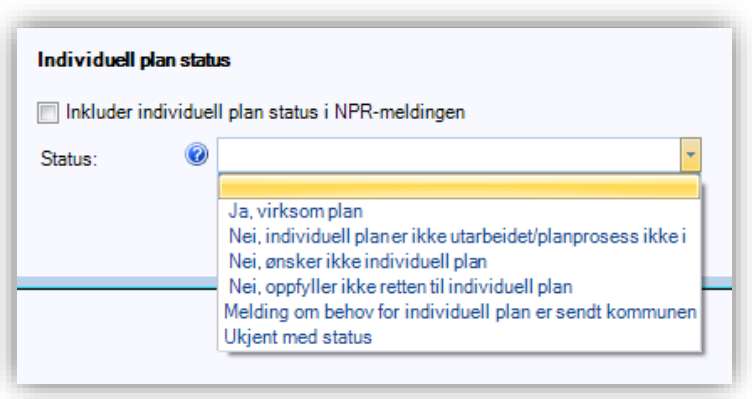

**konsultasjon**, eller når du endrer en episode før innsending av melding til NPR.

Husk at **Individuell plan status** følger pasienten, ikke episoden, så om pasienten var hos deg i starten av året uten individuell plan – og deretter kommer på slutten av året og har fått individuell plan, så vil ikke NPRmeldingen kunne skille på dette. Det vil alltid være den siste statusen som følger pasienten.

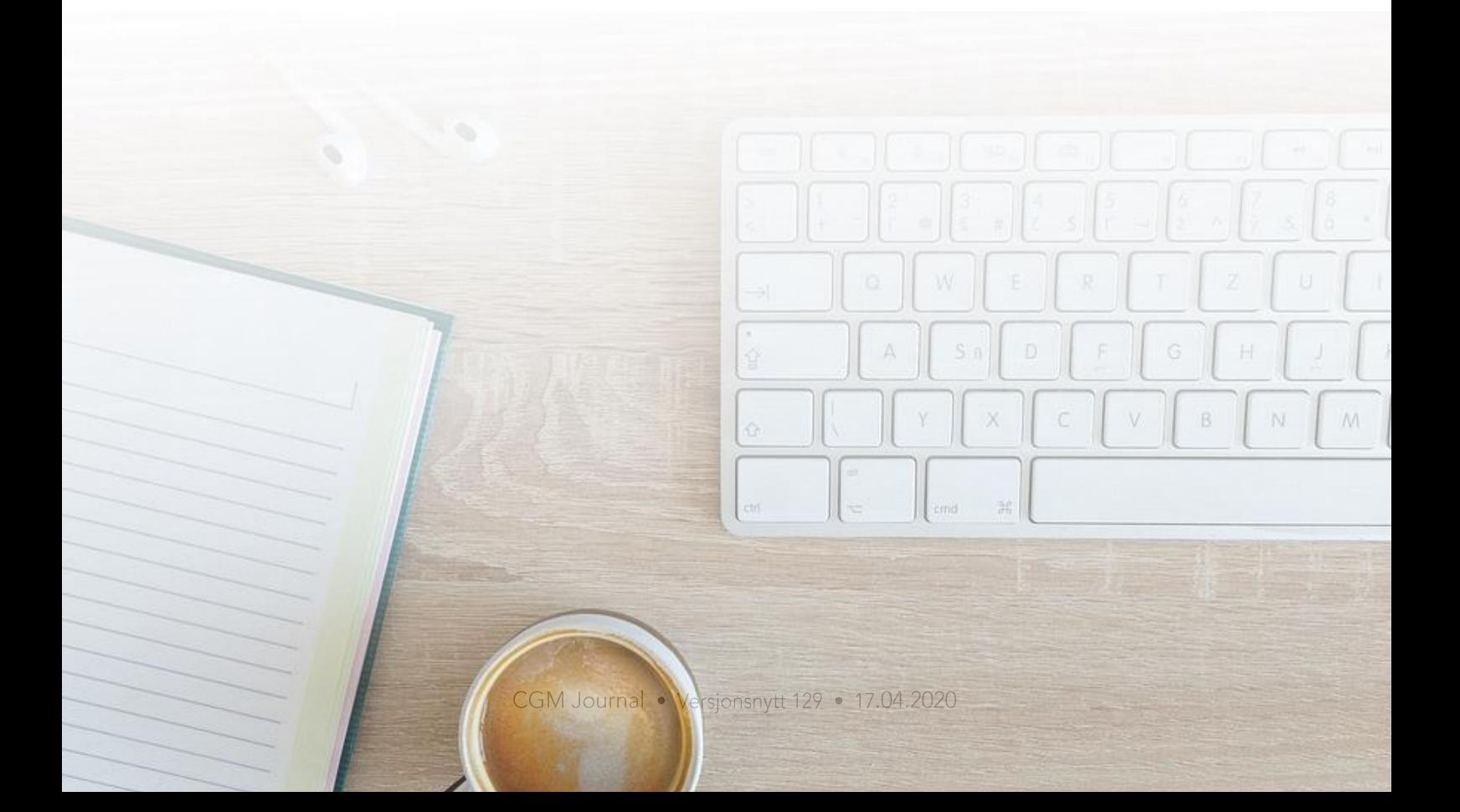

## **FEILRETTINGER**

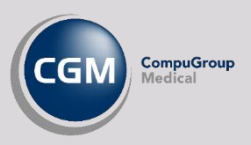

### <span id="page-15-0"></span>**Diverse**

- Automatiske takstoppdateringer fungerer igjen som normalt.
- Opprettelse av nye timer gir ikke lenger «vanlig time» ved bruk av **Enter** fremfor **Ok** knappen.
- Kopiering av avtale via **flyttebuss** tar nå med alle data, inkludert helsenorge-varsel og oppmøtested.
- I *Avtalevarslinger* er forhåndsvisningen av varselet som går ut på e-post/SMS endret fra «*legeavtale*», til «*time*». Utsendt tekst er uendret, det er kun forhåndsvisningen som har vært feil.
- Ved utskrift av pasientlister fremkommer nå hele fødselsåret i feltet **Fdato**.
- **Journalutskrift** valgt fra snarveien-menyen (**CTRL+SPACE**) er nå i fokus foran journalvinduet.
- Takster lagt inn via notatmaler fremstår nå korrekt på regningskort.
- Ved **Fullført innlesing av listepasienter** vil kolonnen **Legenavn** alltid vise **Intern fastlege** slik denne fremstår i pasientens personalia.
- **Telefon** og **E-post** lagres nå ved **Brukeropprettelse** på legevakt.
- Valget **Begge** i filteret **Vis innhold i korrespondanse** i *Løpende journal* viser nå alle meldinger i dialogen ved **eKonsultasjon**.

### <span id="page-15-1"></span>**Adresseregister**

- Når du henter adresse fra *NHN Adresseregister* ved sending av **Den gode henvisning** velges nå avdeling på riktig nivå.
- Lagring av alle søketreff i *NHN Adresseregister* gir nå forventet varsel og resultat.
- Sperret mulighet for å endre **HER-id** på tjeneste nedlastet fra *NHN Adresseregister*. Deaktiver og last ned riktig tjensten dersom dette er endret.
- Dersom du høyreklikker på en enhet ved et søk i *NHN Adresseregister* og velger **Legg til valgte** i lokal adressebok inkluderes nå alle enheter på nivå 2.
- Ved import fra *NHN Adresseregister* og ved valg av **Legg alle resultater i lokal adressekatalog** vil du nå opp et varsel med antall treff hvor du må bekrefter om du ønsker dette.
- Alle postnummer i Ålesund med endringer blir nå oppdatert i *Personalia*.

### <span id="page-16-0"></span>**Forskrivning / Legemidler**

- Sikkerhetsegenskapene **Forskrivningsbegrensning: Kan ikke forskrive A-preparater** / **Bpreparater** blokkerer nå signering ved både e-resept og papirutskrift.
- Forskrivning produsert av medhjelper som deretter blir endret av lege gir ikke lenger samtidighetsfeil, disse kan nå endres eller slettes.
- Fjernet mulighet for forskrivning av **Telefonresept**, disse kan også slettes eller angres dersom de allerede ligger i kø.
- Forskrivning på virkestoff til kvinner fungerer som tidligere.

### <span id="page-16-1"></span>**Spesialist**

- Verdier satt i *Henvisningbehandler* på omsorgsnivå blir nå ikke overstyrt av NPR-maler.
- Manglende beskrivelse på enkelte medisinske prosedyrekoder i NPR-modulen ved redigering av pasient er nå tilgjengelig igjen.

### <span id="page-16-2"></span>**Helsestasjon**

- Du kan nå skrive ut en *Radiologihenvisning* for pasient uten personnummer.
- Fjernet mulighet til å bruke **Kopier til journalnotat** fra gruppemodulen.
- Rapporten **Temagrupper** bruker nå korrekte tidsintervaller på **f.o.m** og **t.o.m**.
- Årsaksangivelse ved avbestilling av gruppetime er nå tilbake.

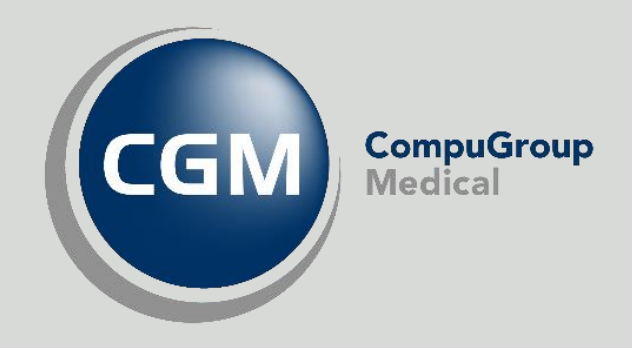

### **Synchronizing Healthcare**